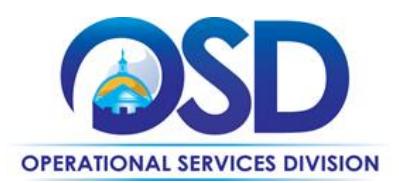

# **FAC92: How to Use the Integrated Pest Management Statewide Contract**

<span id="page-0-1"></span>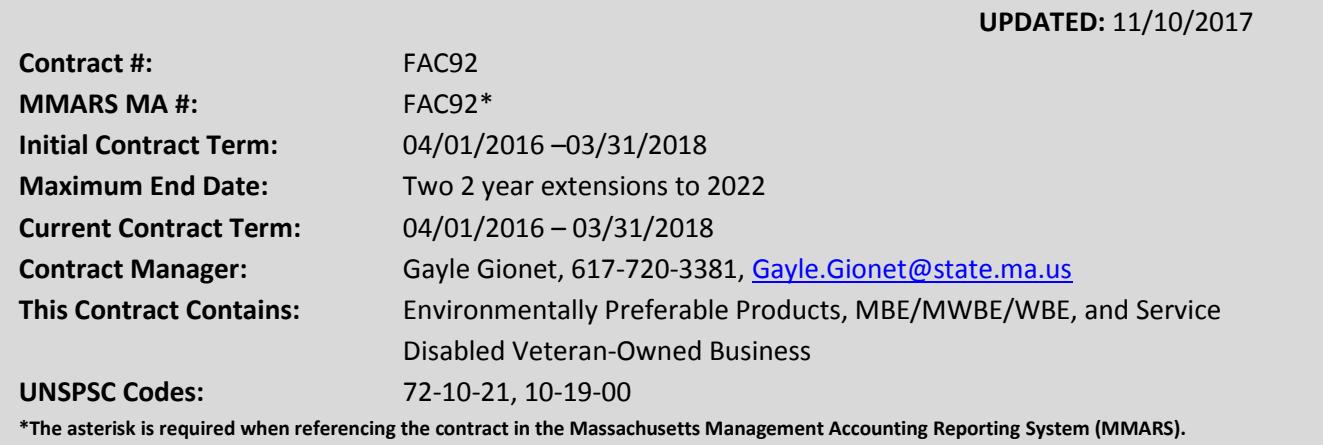

# **Table of Contents:**

(NOTE: To access hyperlinks below, scroll over desired section and CTL + Click)

- [Contract Summary](#page-0-0)
- **[Contract Categories](#page-1-0)**
- [Benefits and Cost Savings](#page-1-1)
- [Find Bid/Contract](#page-2-0) Documents
- [Who Can Use This Contract](#page-2-1)
- [Subcontractors](#page-2-2)
- **•** Pricing, Quotes [and Purchase Options](#page-2-3)
- **[Instructions for](#page-7-0) MMARS Users**
- [Environmentally Preferable Products](#page-7-1)
- [Emergency Services](#page-7-2)
- [Additional Information/FAQ's](#page-7-3)
- [Performance and Payment Time Frames Which](#page-8-0)  [Exceed Contract Duration](#page-8-0)
- [Strategic Sourcing Team Members](#page-9-0)
- [VENDOR LIST AND INFORMATION](#page-10-0)

# **TIP: To return to the first page throughout this document, use the CTL + Home command**.

# <span id="page-0-0"></span>**Contract Summary**

This is a Statewide Contract for Integrated Pest Management and was established in response to [Executive Order 403](http://www.mass.gov/courts/docs/lawlib/eo400-499/eo403.txt) requiring all state agencies to use an **Integrated Pest Management (IPM)** approach to pest control. In addition, this contract has also incorporated the [Children and Families](http://www.mass.gov/courts/docs/lawlib/300-399cmr/333cmr14.pdf)  [Protection Act of 2000 \(333 CMR 14.00\).](http://www.mass.gov/courts/docs/lawlib/300-399cmr/333cmr14.pdf) This Act requires all Massachusetts schools, daycare centers and school age child care programs to implement a School IPM Program to reduce the exposure of

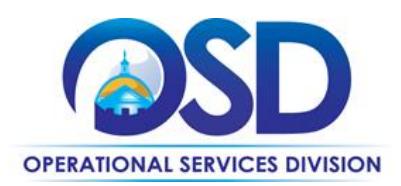

children to pests and pesticides. The contract provides facilities and schools with a pre-qualified list of contractors experienced in IPM to obtain these services.

# <span id="page-1-0"></span>**Contract Categories**

This contract includes 3 categories of service as listed below.

**Category 1:** Integrated Pest Management – This category is for all facilities to use for IPM Plans. **Category 2:** School Integrated Pest Management - This category is for all schools to use for IPM Plans. This category has specifications regarding the Children and Families Protection Act of 2000 (333 CMR 14.00).

**Category 3:** Single Use Service – This category is for Problem Animal Control, Stinging Insects, and occasional emergency Bed Bug Eradication. This category cannot be used in place of an IPM Plan, and is to be used on a limited basis.

# <span id="page-1-1"></span>**Benefits and Cost Savings**

Statewide contracts are an easy way to obtain benefits for your organization by leveraging the Commonwealth's buying power, solicitation process, contracting expertise, vendor management and oversight, and the availability of environmentally preferable products.

**Health Benefits**: IPM is typically described as "an approach to pest management that blends all available management techniques – non-chemical and chemical – into one strategy." This approach usually consists of monitoring pest problems, the use of non-chemical pest control, and resorting to conventional pesticides only when it is absolutely necessary and the pest damage exceeds an aesthetic or economic threshold. As it has been found that children have the tendency of being more sensitive to conventional pesticides than adults, it is even more important for schools, especially those containing small children, to implement an IPM program. IPM programs in schools reduce sources of food, water, and shelter for pests, which in turn leads to a safer and healthier environment for the children.

**Cost Savings**: When all the people involved are identified and when these people communicate well with each other, effective and less expensive protection of the site and the people can be achieved with reduced risk from pesticides.

# **Additional Benefits and Cost Savings:**

- Expanded regions, greater coverage for the Cape and Islands
- Access to Associate Certified Entomologist and Board Certified Entomologist by vendors for pest identification
- Night services

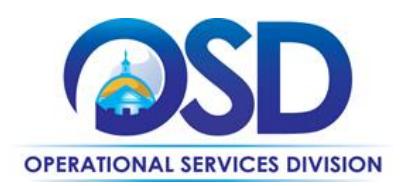

- Online Pest Logging
- Service fee reduction and Prompt Payment Discount options
- Minimum risk pesticide use
- CORE Applicator License, PAC License, Code 44 and Code 37 Commercial Certification Requirements
- 24 hour response time for non-emergency calls and 2 hour response time for emergency calls
- Designated Pest Management Coordinators responsible for the quality of all services provided

# <span id="page-2-0"></span>**Find Bid/Contract Documents**

- To find all contract-specific documents, including the Contract User Guide, RFR, specifications, and other attachments, visi[t COMMBUYS.com](http://www.commbuys.com/) and search for FAC92 to find related Master Blanket Purchase Order (MBPO's) information. All common contract documents are located in the "Conversion Vendor" Master Blanket Purchase Order (MBPO) for FAC92 and can be accessed directly by visiting **[PO-16-1080-OSD03-SRC02-00000007176](https://www.commbuys.com/bso/external/purchaseorder/poSummary.sdo?docId=PO-16-1080-OSD03-SRC02-00000007176&releaseNbr=0&parentUrl=contract)**.
- To find vendor-specific documents, including price sheets, see links to individual vendor MBPOs on the [Vendor Information](#page-10-0) page.

# <span id="page-2-1"></span>**Who Can Use This Contract**

#### **Applicable Procurement Law**

Executive Branch Goods and Services: MGL c. 7, § 22; c. 30, § 51, § 52; 801 CMR 21.00;

#### **Eligible Entities**

<span id="page-2-2"></span>Please see the standard list of Eligible Entities on our [Who Can Use Statewide Contracts](http://www.mass.gov/anf/budget-taxes-and-procurement/procurement-info-and-res/buy-from-a-state-contract/info-statewide-contract-purch/who-can-use-statewide-contracts/) webpage.

# **Subcontractors**

The awarded vendor's use of subcontractors is subject to the provisions of the Commonwealth's Terms and Conditions and Standard Contract Form, as well as other applicable terms of this Statewide Contract.

# <span id="page-2-3"></span>**Pricing, Quote and Purchase Options**

#### **Purchase Options**

The purchase options identified below are the only acceptable options that may be used on this contract:

**Quotes:** For Categories 1 and 2 Eligible Entities must solicit at least three Contractors for site visits and quote requests.

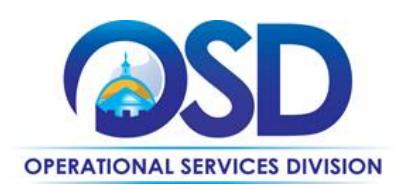

#### **Pricing Options**

- **Contract Pricing:** Pricing on this contract is based on monthly service fees negotiated between the Contractor and the Eligible Entity. The monthly service fee must be inclusive of all transportation, materials, labor and other costs and must be fixed for at least the initial duration of a service agreement. The monthly fee will include all planning, monitoring, communications, training, controls, recommendations, evaluation, record-keeping and any other aspects of IPM related to bedbugs and termites. The fee will not include termite and bedbug treatments that are buildingwide, unless specifically stated by the Contractor in their price quote. Contractors will not be allowed any extra compensation for additional work they may have to complete of which they should have been aware through their own surveillance prior to submitting a service quote.
- **Emergency Service Calls:** If an emergency call-back service is required, or an infestation occurs between regularly scheduled visits (i.e. visits called for in the IPM Plan or Statement of Work), the Contractor shall be responsible for controlling the problem at no additional cost to the Eligible Entity, unless the cause of the emergency call-back or infestation is the Eligible Entity's failure to follow the Contractor's written recommendations provided in the IPM Plan, Service Report or other documentation. Contractors' emergency pricing is available in the "Vendors Categories, Regions and Contact Information File" spreadsheet posted under the Attachment tab of the Master Blanket Purchase Orders.

# **How to Place an Order**

# *Orders should include reference to SWC FAC92 and vendor confirmation that your account number is linked to FAC92.*

Category 1 and 2 are set up as Solicitation- Enabled MBPOs that will allow for quoting through COMMBUYS. Quotes must provide a date and time for contractors to conduct a site visit of the facilities to be serviced. Commonwealth Departments must document the results of quote evaluation by making an award and generating a PO in COMMBUYS. Use the job aid for "[How to](http://www.mass.gov/anf/docs/osd/commbuys/how-to-create-a-solicitation-enabled-bid-using-a-release-requisition.pdf)  [Create a Solicitation Enabled Bid using a Release Requisition](http://www.mass.gov/anf/docs/osd/commbuys/how-to-create-a-solicitation-enabled-bid-using-a-release-requisition.pdf)" for guidance.

#### **To create the bid for quoting through COMMBUYS, follow the below steps:**

- 1. Start with a New Requisition, on the General Tab, Fill in all required information and **make sure** to check off the Solicitation Enabled check box.
- 2. Within the requisition, Click on the Items tab, click 'Search Items'; then click the plus sign next to Advanced Search to do an advanced search. Use FAC92 in the *Description* field;
- 3. Once the item is added to the requisition, COMMBUYS will bring you to the Items tab and have an error message saying that the line item needs to have a value greater than 0. Click on

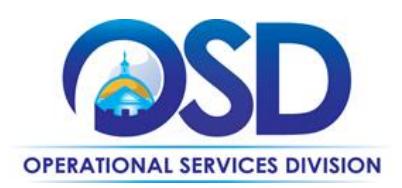

**Enter Info** under the **Catalog Price/ Unit Cost** and enter in the **estimated cost**. This can be hidden from the bid before sending it to the vendors.

- 4. Next click on the Distributor tab and select the vendors you want to solicit quotes from.
- 5. Attach your Statement of Work and any other pertinent documents in the Attachment tab, making sure to check the box that says Show to Vendor.
- 6. The Reminders tab can be used for internal reminders.
- 7. Review the Summary Tab, and then Submit for Approval.
- 8. Once Approved, the Requisition will turn into a bid ready for purchasing, once it is in this status, you will need to click Convert to Bid.
- 9. Once it is converted to a bid, you will go through the tabs and enter in the required information. On the Items tab you can delete the cost that was previously entered on the requisition so no estimated cost shows to the vendor, or if you leave the previously entered cost this will show to the vendor as an estimated cost.
- 10. Once everything is reviewed, it is then submitted for approval and sent to the vendors.

After quotes are received and evaluations are completed, awards and orders should be placed through COMMBUYS off of the Bid.

Category 3 is set up as an RPA Release MBPO so that the vendors must be contacted outside of COMMBUYS and purchases/ services will be recorded after that fact. The RPA Release is being enabled for Category 3 only due to the nature of Category 3 this allows the vendor responds quickly to problem animals and stinging insects.

#### **RPA Release Instructions (this is for Category 3 only):**

This contract has RPA Release enabled to allow contract users to capture spend after-the-fact associated with this contract. Contract Managers have carefully selected the contracts that would qualify for RPA Release transactions. Typically this is due to system or process impracticality and/or emergency situations preventing the standard COMMBUYS purchase order processes from being followed to process paper invoices. For more details please consult the COMMBUYS Policy Document.

Once the paper invoice for the goods or services is received by the agency, follow the directions in the [RPA Release Job Aid](http://www.mass.gov/anf/docs/osd/commbuys/how-to-create-an-rpa-release-requisition.pdf) located at Job Aids for Purchasers when entering the information into COMMBUYS; use below guidance for entering items off of the paper invoice and into a Release Requisition in the "Items" Tab:

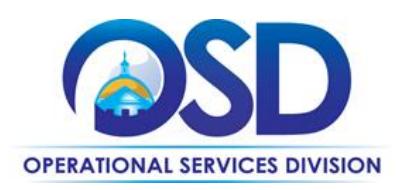

- 1. Follow directions in RPA Release Enabled Requisition Job Aid until you come to the Search field in the "Items tab."
- 2. In the "Items" tab Search field, type in the following to get the items: contract description ("FAC92"), and the vendor name.
- 3. Select the appropriate catalog line
- 4. In the line item, enter the Quantity and enter the total amount in the unit price.
- 5. Enter accurate invoice numbers in the mandatory Invoice Number field for each item.
- 6. Attach scanned copies of all records pertaining to order placement (could be an unofficial email quote), the receipt of goods or services, and the final invoice in the "Attachments" section.
- 7. The final invoice amount should match the Release Requisition total on the Summary tab.

#### **Product/Service Pricing and Finding Vendor Price Files**

Product pricing may be found by the [vendor information](#page-10-0) page, where links to all the vendors MBPO's should be provided.

#### **Setting Up a COMMBUYS Account**

COMMBUYS is the Commonwealth's electronic Market Center supporting online commerce between government purchasers and businesses. If you do not have one already, contact the COMMBUYS Help Desk to set up a COMMBUYS buyer account for your organization: (888)-627-8283 or COMMBUYS@state.ma.us.

When contacting a vendor on statewide contract, always reference FAC92 to receive contract pricing.

#### **Quick Search in COMMBUYS**

Log into COMMBUYS, and use the Search box on the COMMBUYS header bar to locate items described on the MBPO or within the vendor catalog line items. Select Contract/Blanket or Catalog from the drop-down menu.

#### **How To Purchase From The Contract**

#### **Solicit quotes and select and purchase quoted item in COMMBUYS**

This COMMBUYS functionality provides a mechanism to easily obtain quotes, as specified by the Contract. The buyer would create a Release Requisition, and then convert it to a Bid. After approval by the buyer approving officer, the bid is then sent to selected vendors to request quotes.

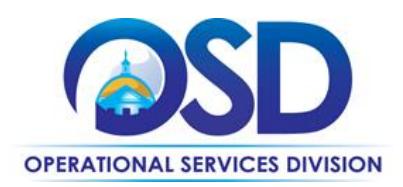

# Step 1: Solicit Proposals and Select a Contractor

Contract users must solicit at least three Contractors with a request for quote and site visit. It is recommended that the Contractor's experience and understanding of IPM methods be a strong consideration. A Statement of Work or other specifications must be provided by the facility to the Contractors at the time of site visit. Based on the Statement of Work and the results of the site visit, Contractors will provide a service proposal including a monthly service fee. Site visits are mandatory prior to submitting a service proposal. All service proposals and site visits under this contract must be free of charge to the facility.

# Step 2: Complete and Sign Memorandum of Understanding

Prior to commencing services, all Contractors and Contract Users are encouraged to complete and sign the "Memorandum of Understanding (MOU)" posted under the "Attachments" tab of the Master Blanket Purchase Order.

Note: Contractors are prohibited from requiring Eligible Entities to sign any forms, contracts or other documentation that contains any terms or conditions not expressly approved by OSD and the Sourcing Team.

# Step 3: Develop, Maintain and Document your IPM Program

Based on the initial inspection of each building or site, the Contractor must file a written Initial Assessment Report with the facility manager within the agreed upon timeframe listing the following: present pests, extent of infestation and activities, conditions in the building which are contributing to existing and/or potential pest problems as well as containing suggestions for remediation. This report must be filed before any other pest management services are provided.

In addition, within 30 days of conducting the initial inspection, the Contractor must submit an IPM Plan. The plan must include details on: the training of the staff, contractors and occupants, frequency of technician visits, and the activities they will perform with a description of the pest monitoring program.

After each service visit, the technician must submit a final service report with the facility manager, detailing the following information: pesticides used and location, results of monitoring, description of any temporary conditions that may be contributing to pest problems and any other actions that were taken.

Contractors are responsible for providing an annual training session to facility staff, contractors and facility occupants free of charge. The contractor must provide additional training sessions for

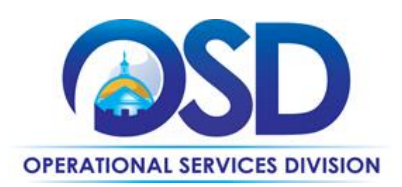

a mutually agreed upon cost if agreed necessary.

For a description of how to complete this purchase in COMMBUYS, visit the *[Job Aids for Buyers](http://www.mass.gov/anf/budget-taxes-and-procurement/procurement-info-and-res/conduct-a-procurement/commbuys/job-aids-for-buyers.html)* webpage, and select:

 The *COMMBUYS Purchase Orders* section, and choose the *How to Create a Solicitation Enabled Bid Using a Release Requisition* job aid or one of the quick reference guides.

#### **Obtaining Quotes**

Contract users should always reference FAC92 when contacting vendors to ensure they are receiving contract pricing. Quotes, not including construction services, should be awarded based on best value.

For a full description of how to complete a quote in COMMBUYS visit the *[Job Aids for Buyers](http://www.mass.gov/anf/budget-taxes-and-procurement/procurement-info-and-res/conduct-a-procurement/commbuys/job-aids-for-buyers.html)* webpage, and select:

 The *COMMBUYS Purchase Orders* section, and choose the *How to Create a Solicitation Enabled Bid Using a Release Requisition* job aid.

# <span id="page-7-0"></span>**Instructions for MMARS Users**

MMARS users must reference the MA number in the proper field in MMARS when placing orders with any contractor. Contact the Comptroller Help and Support Desk at 617-973-2468 or via email at Comptroller.Info@state.ma.us for additional support.

# <span id="page-7-1"></span>**Environmentally Preferable Products (EPP)**

[EPP Products and Services Guide](http://www.mass.gov/anf/budget-taxes-and-procurement/procurement-info-and-res/procurement-prog-and-serv/epp-procurement-prog/epp-resource-center/publications-and-other-resources.html)

# <span id="page-7-2"></span>**Emergency Services**

Many statewide contracts are required to provide products or services in cases of statewide emergencies. ML - [801 CMR 21](http://www.mass.gov/bb/regs/801021.html) defines emergency for procurement purposes. Visit the Emergency [Contact Information for Statewide Contracts](http://www.mass.gov/anf/docs/osd/emergency-response-supplies-services-and-equipment-contact-information.xlsx) list for emergency services related to this contract.

# <span id="page-7-3"></span>**Additional Information/FAQs**

# **Training**

Contractors will be responsible for providing an annual training session to facility staff and facility occupants as agreed upon between the Facility Manager and the Contractor in the Management Plan. The Contractor will also be responsible for providing additional training sessions as necessary for a mutually agreed upon cost.

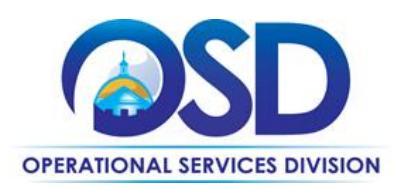

#### **Comments and Complaints**

Comments and/or complaints regarding any aspect of this contract can be emailed directly to the Contract Manager, Katherine Morse at katherine.morse@state.ma.us

#### **Other Discounts**

 **Prompt Pay Discounts:** A discount given to the buyer if paid within a certain time period. These discounts may be found in the [Vendor List and Information](#page-10-0) section below. All discounts offered will be taken in cases where the payment issue date is within the specified number of days listed by vendor and in accordance with the Commonwealth's Bill Paying Policy. Payment days will be measured from the date goods are received and accepted / performance was completed OR the date an invoice is received by the Commonwealth, whichever is later to the date the payment is issued as an EFT (preferred method) or mailed by the State Treasurer. The date of payment "issue" is the date a payment is considered "paid" not the date a payment is "received" by a Contractor

#### **If the Needed Product Can Not be Found**

If a service cannot be found in the vendor's price sheet, it is recommended to contact the vendor directly to inquire if it is available for purchase on this contract. If the or service meets the scope of the product category, the vendor may be able to add it to their product offerings.

If the product is not listed in the scope of the product category, a buyer may contact the Strategic Sourcing Lead to inquire whether the product may be purchased.

#### <span id="page-8-0"></span>**Performance and Payment Time Frames Which Exceed Contract Duration**

All term leases, rentals, maintenance or other agreements for services entered into during the duration of this Contract and whose performance and payment time frames extend beyond the duration of this Contract shall remain in effect for performance and payment purposes (limited to the time frame and services established per each written agreement). No written agreement shall extend more than 6 months beyond the current contract term of this Statewide Contract as stated on the [first page](#page-0-1) of this contract user guide. No new leases, rentals, maintenance or other agreements for services may be executed after the Contract has expired.

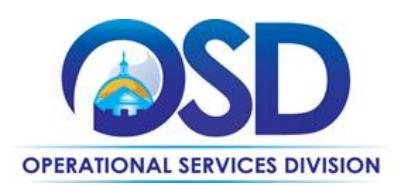

# **Contract User Guide for FAC92**

# <span id="page-9-0"></span>**Strategic Sourcing Team Members**

- Alexander Gill, AGR
- Carol Chafetz, MFAA
- Don Staffiere, DOC
- Heidi Bauer, Nantucket
- Janel Duggan, DOC
- Julia Wolfe, OSD
- Katherine Morse, OSD
- Ken Gooch, DCR
- Lori Urato, BHA
- Maureen Barends, OSD
- Sara Urato, OSD
- Shawn Kraft, CHE
- Steve Kenyon AGR
- Sunny Cai, AGR
- Trevor Battle, AGR

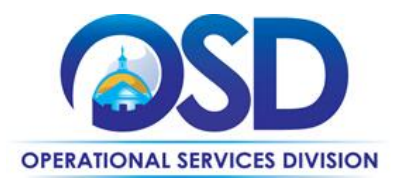

# **Contract User Guide for FAC92**

# **Vendor List and Information\***

<span id="page-10-0"></span>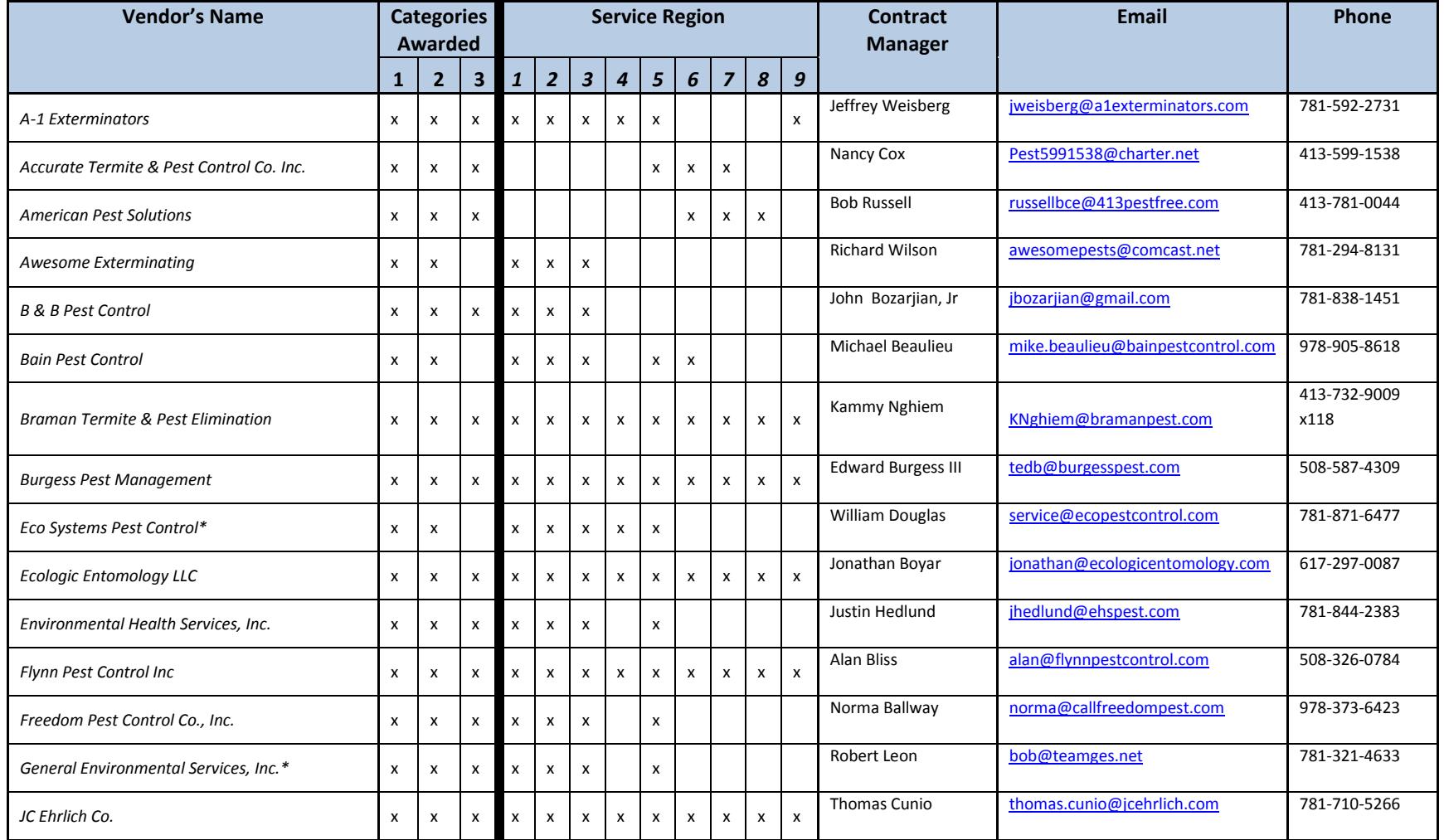

NOTE: Contract User Guides are updated regularly. Print copies should be compared against the current version posted on mass.gov/osd. Updated: 11/10/2017 Page 11 of 12

**Operational Services Division | One Ashburton Place, Suite 1017 | Boston, MA 02108 | 617-720-3300 | www.mass.gov/osd**

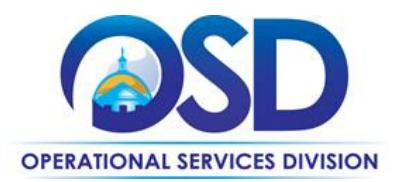

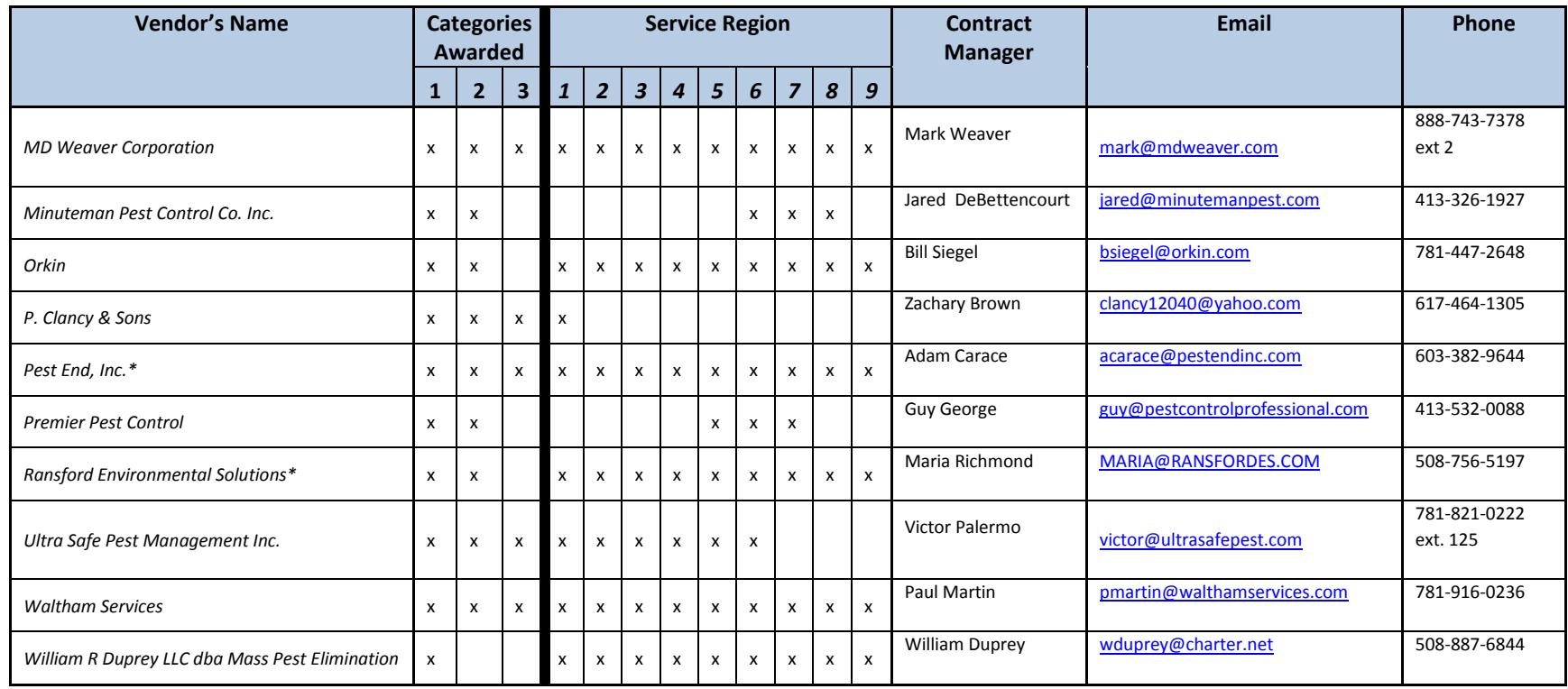

\*SDO Certified Businesses

\*Note that COMMBUYS is the official system of record for vendor contact information.

\*\* **[PO-16-1080-OSD03-SRC02-00000007176](https://www.commbuys.com/bso/external/purchaseorder/poSummary.sdo?docId=PO-16-1080-OSD03-SRC02-00000007176&releaseNbr=0&parentUrl=contract)** The Master MBPO is the central repository for all common contract files. Price files may be found in the individual vendor's MBPO.

NOTE: Contract User Guides are updated regularly. Print copies should be compared against the current version posted on mass.gov/osd.

Updated: 11/10/2017 Page 12 of 12

**Operational Services Division | One Ashburton Place, Suite 1017 | Boston, MA 02108 | 617-720-3300 | www.mass.gov/osd**